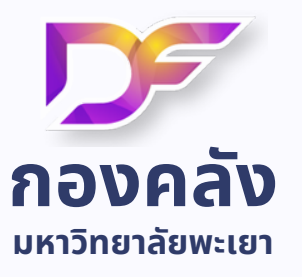

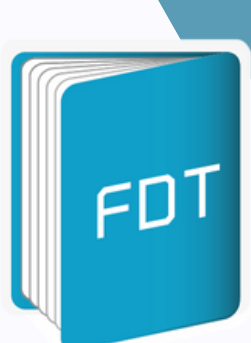

# **คู่มื คู่ อ มื การใช้ง ช้ านระบบ ติดตามเอกสารการเงิน**

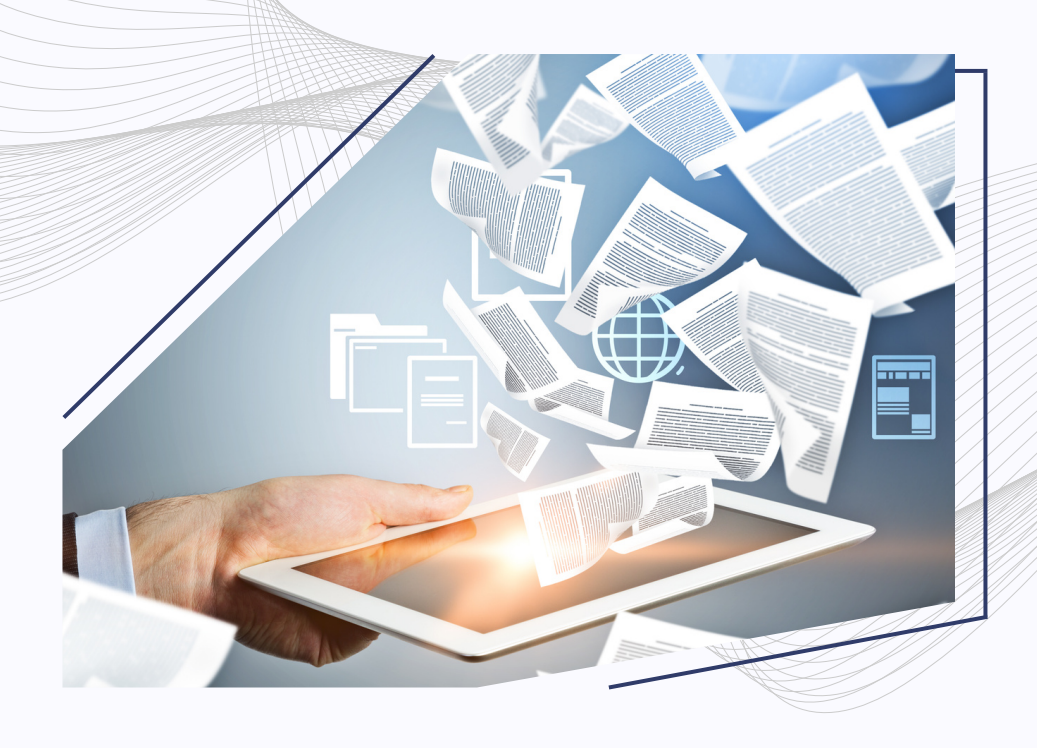

**โทร 054-466666 ต่อ 1053** งานธุรการและพัฒนาระบบ

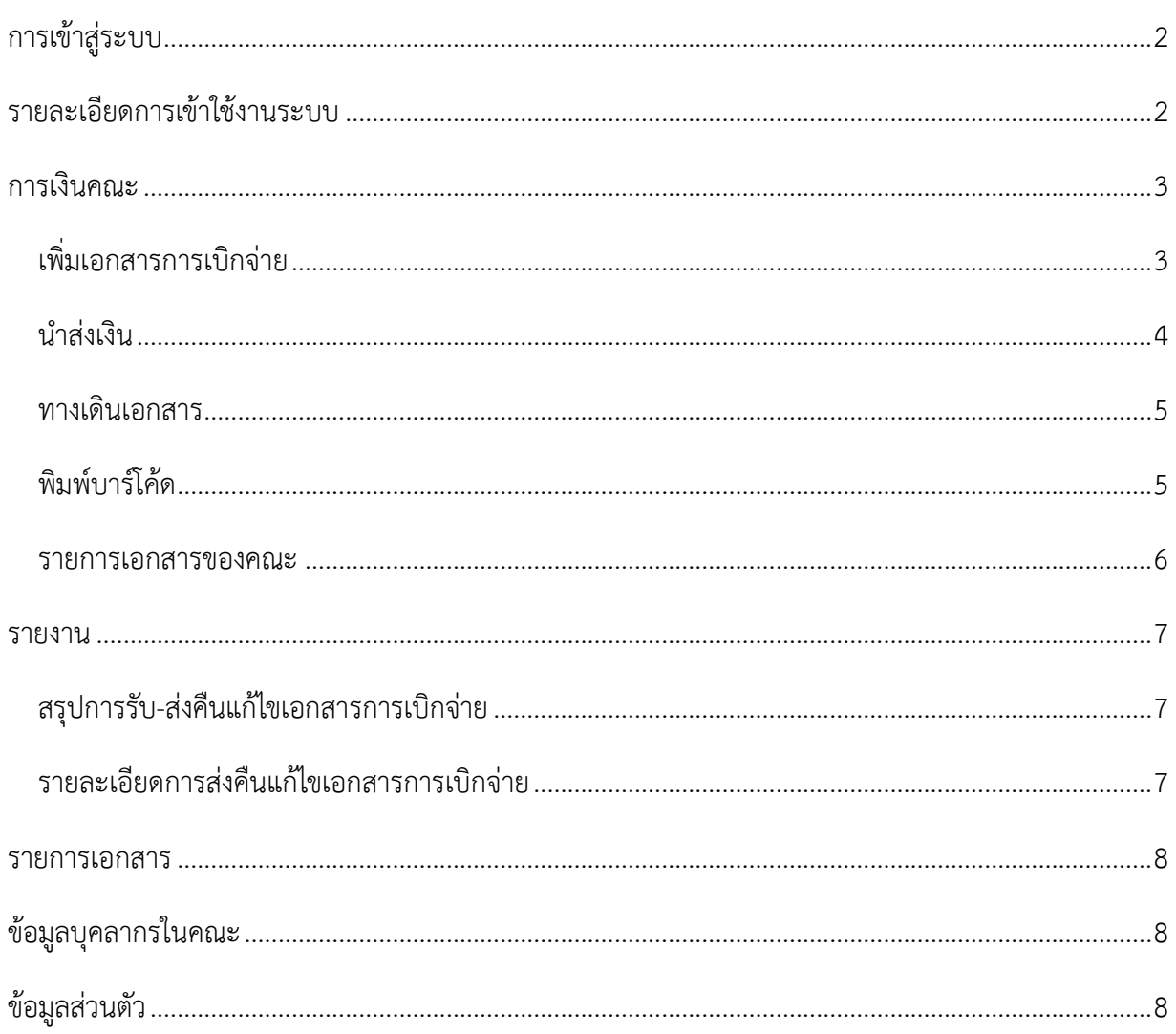

# สารบัญ

# <span id="page-2-0"></span>**การเข้าสู่ระบบ**

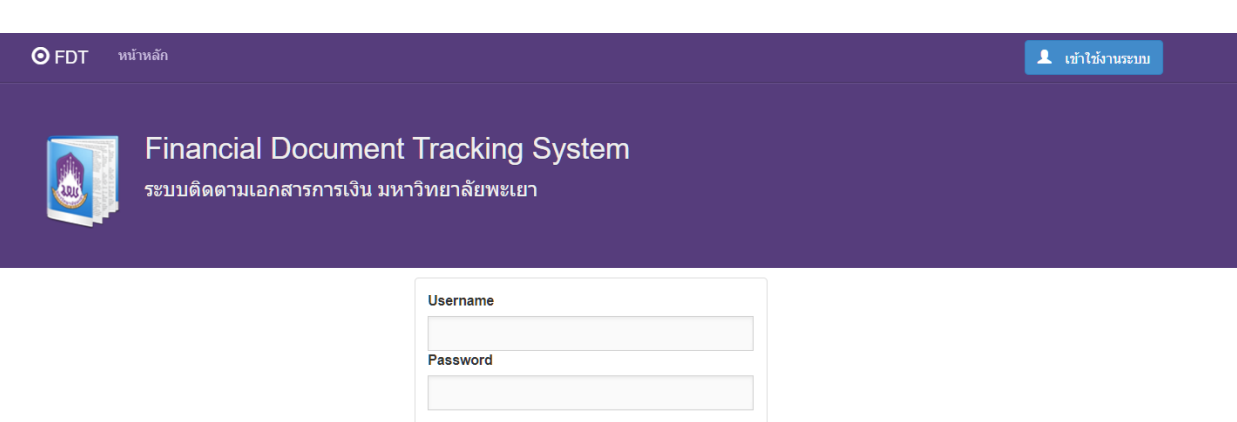

# <span id="page-2-1"></span>**รายละเอียดการเข้าใช้งานระบบ**

- ผู้ใช้งานสามารถเข้าใช้งานระบบด้วย User ของมหาวิทยาลัย
- Username ไม่ต้องใส่ @up.ac.th
- $\quad \bullet \quad$  \*หากกรอกรหัสผิด 3 ครั้งระบบบล็อกการเข้าสู่ระบบ 30 นาที
- กองคลังเป็นผู้มอบสิทธิการเข้าถึงข้อมูลในระดับต่างๆ

### <span id="page-3-0"></span>**การเงินคณะ**

<span id="page-3-1"></span>• เพิ่มเอกสารการเบิกจ่าย

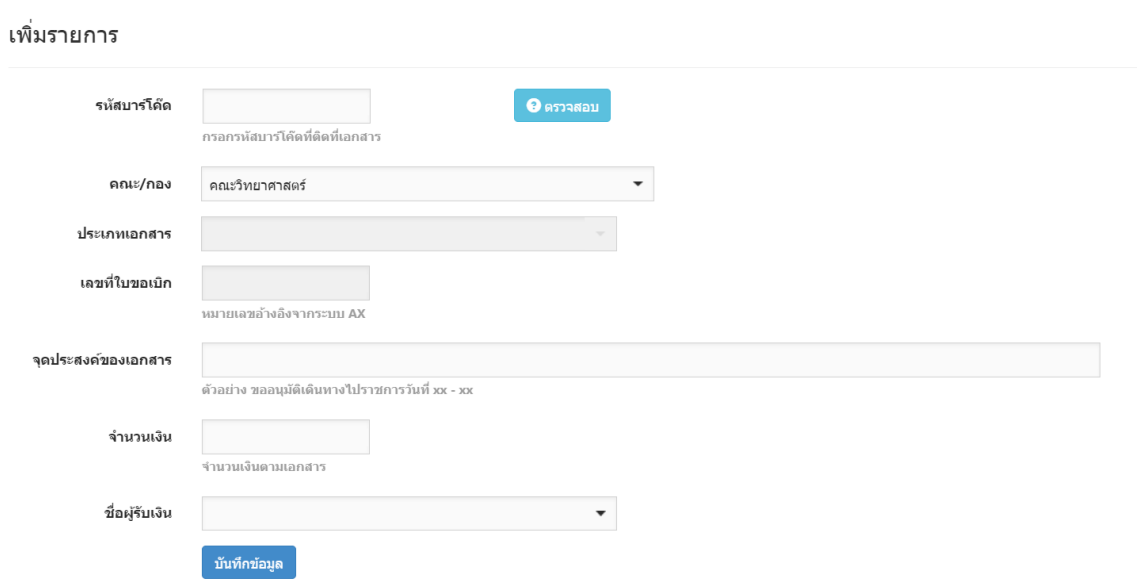

**รหัสบาร์โค้ด :** นำรหัสบาร์โค้ดที่พิมพ์ออกจากระบบนำมาตรวจสอบว่ามีซ้ำในระบบหรือไม่ถ้ามีแล้ว ระบบจะไม่ทำการปลดล็อกการบันทึกข้อมูลเอกสาร **คณะ/กอง :** ระบบจะทำการระบุให้หาก User นั้นมีการตั้งค่าหน่วยงานแล้ว **ประเภทเอกสาร :** ระบุประเภทเอกสารที่ต้องการนำส่งกองคลัง **เลขที่ใบขอเบิก :** ระบุเลขเอกสารอ้างอิงจากระบบใน AX2009 **จุดประสงค์ของเอกสาร :** ระบุจุดประสงค์ของเอกสารที่ต้องการเบิกจ่าย

**จำนวนเงิน :** ระบุจำนวนเงินที่มีอยู่ในเอกสารการเบิก

**ชื่อผู้รับเงิน :** ระบุชื่อผู้รับเงินโดยต้องมีชื่อในระบบติดตามเอกสาร ระบบจะส่งการแจ้งเตือนตามข้อมูลที่มี อยู่ในระบบ ผ่าน Email , SMS และ Line (ลงทะเบียนรับข้อมูลใน Line OA ของกองคลัง มหาวิทยาลัย พะเยา (เฉพาะบุคลากร มหาวิทยาลัยพะเยา))

\* หากมีการขอเพิ่มข้อมูลผู้จัดจำหน่ายใหม่ ผ่านระบบ UP-DMS จะทำการเพิ่มชื่อในระบบติดตามเอกสาร ให้ด้วย หรือถ้าไม่มีชื่อในระบบติดตามเอกสารการเบิกจ่ายสามารถขอเพิ่มได้ในระบบ Finance Services **บันทึกข้อมูล :** บันทึกข้อมูลได้ต่อเมื่อระบุในฟอร์มครบแล้ว หากยังกรอกรายละเอียดไม่ครบ ระบบจะไม่ สามารถบันทึกได้

<span id="page-4-0"></span>• นำส่งเงิน

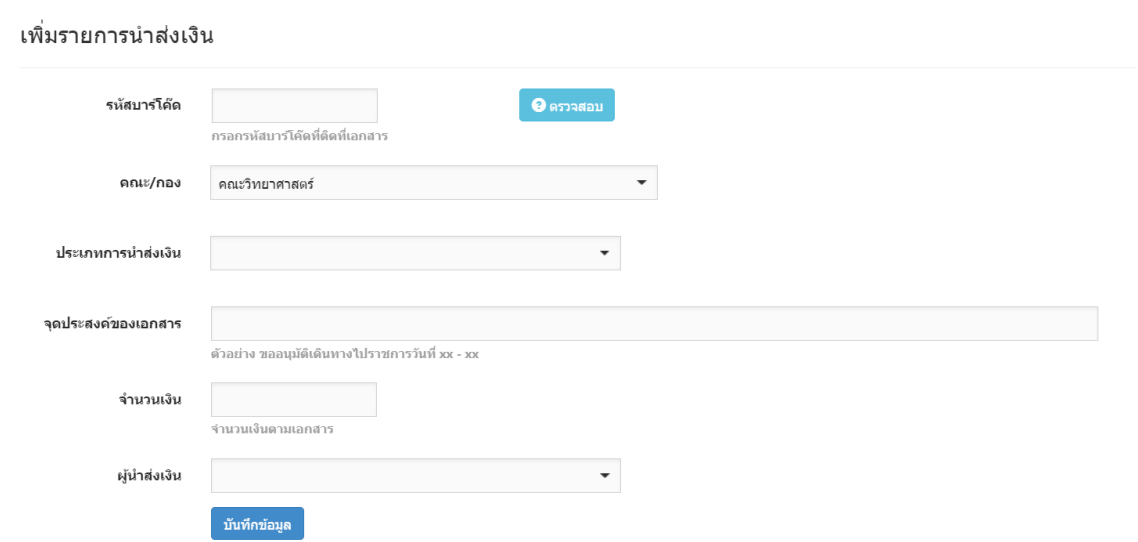

**รหัสบาร์โค้ด :** นำรหัสบาร์โค้ดที่พิมพ์ออกจากระบบนำมาตรวจสอบว่ามีซ้ำในระบบหรือไม่ถ้ามีแล้ว ระบบจะไม่ทำการปลดล็อกการบันทึกข้อมูลเอกสาร **คณะ/กอง :** ระบบจะทำการระบุให้หาก User นั้นมีการตั้งค่าหน่วยงานแล้ว **ประเภทการนำส่งเงิน :** ระบุประเภทการนำส่งเงินที่ต้องการนำส่งมายังกองคลัง **จุดประสงค์ของเอกสาร :** ระบุจุดประสงค์ของเอกสารที่ต้องการเบิกจ่าย **จำนวนเงิน :** ระบุจำนวนเงินที่มีอยู่ในเอกสารการเบิก **ผู้นำส่งเงิน :** ระบุชื่อผู้ที่นำส่งเงินโดยต้องมีชื่อในระบบติดตามเอกสาร ระบบจะส่งการแจ้งเตือนตาม ข้อมูลที่มีอยู่ในระบบ ผ่าน Email , SMS และ Line (ลงทะเบียนรับข้อมูลใน Line OA ของกองคลัง มหาวิทยาลัยพะเยา (เฉพาะบุคลากร มหาวิทยาลัยพะเยา)) \* หากมีการขอเพิ่มข้อมูลผู้จัดจำหน่ายใหม่ ผ่านระบบ UP-DMS จะทำการเพิ่มชื่อในระบบติดตามเอกสาร

ให้ด้วยหรือถ้าไม่มีชื่อในระบบติดตามเอกสารการเบิกจ่ายสามารถขอเพิ่มได้ในระบบ Finance Services **บันทึกข้อมูล :** บันทึกข้อมูลได้ต่อเมื่อระบุในฟอร์มครบแล้ว หากยังกรอกรายละเอียดไม่ครบ ระบบจะไม่ สามารถบันทึกได้

#### <span id="page-5-0"></span>• ทางเดินเอกสาร

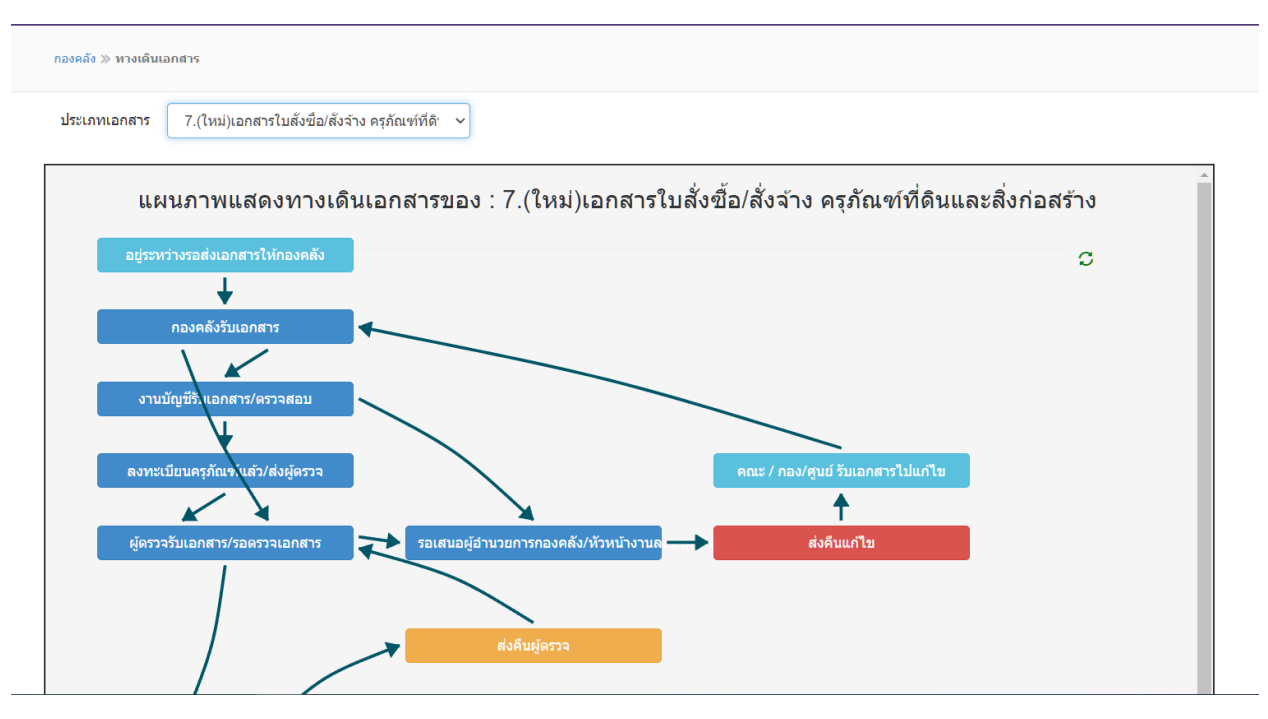

**เลือกประเภทเอกสาร :** เลือกประเภทเอกสารที่ต้องการ ระบบจะแสดงแผนภาพการดำเนินงานของแต่ละ ประเภทเอกสารนั้นๆ

<span id="page-5-1"></span>• พิมพ์บาร์โค้ด

์<br>การเงินคณะ ≫ พิมพ์บาร์โค๊ด ระบบเตรียมบาร์โค๊ด กรณาอ่าน ระบบเตรียมบาร์โค๊ดนี้ ใช้สำหรับพิมพ์บาร์โค๊ดสำหรับติดในใบเบิกที่ใช้กับระบบติดตามเอกสารนี้ โดยมีข้อแนะนำดังนี้ a. ให้พิมพ์บาร์โค๊ดลงบนกระดาษสติกเกอร์ ขนาด A4 เพื่อใช้ในการติดลงในเอกสาร b. บาร์โค๊ดที่ระบบพิม์ออกมา ไม่สามารถพิมพ์ซ้ำได้ c. รหัสบาร์โค๊ด 1 รหัส ต่อเอกสาร 1 ชด d. กรณีแก่ไขเอกสารชุดเดิม ไม่ต้องเปลี่ยนรหัสบาร์โค๊ดใหม่ พิมพ์รหัสบาร์โค๊ด

**กดปุ่มรหัสบาร์โค้ด** : ระบบจะทำการสร้างรหัสบาร์โค้ดขนาดกระดาษ A4 เพื่อใช้ในการติดตามเอกสาร

#### <span id="page-6-0"></span>• รายการเอกสารของคณะ

การเงินคณะ  $\gg$  รายการเอกสารของคณะ

#### รายการเอกสาร

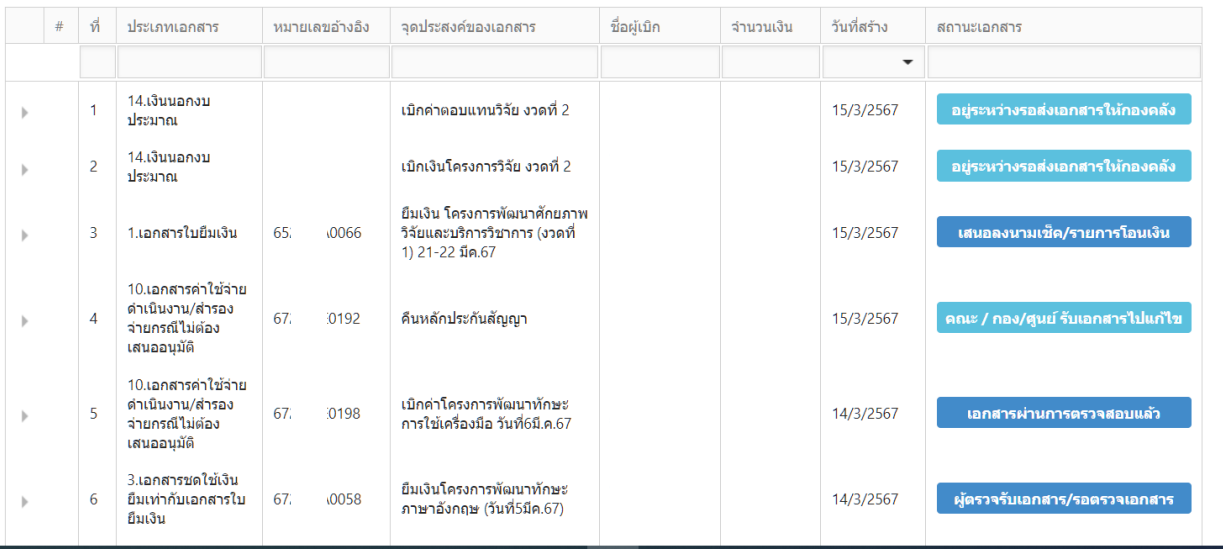

ระบบแสดงเอกสารทั้งหมดของหน่วยงานที่มีการขอเบิกจ่ายทั้งหมดในระบบ

สามารถกดปุ่ม เพื่อแสดงสถานะต่างๆ วันเวลา ผู้บันทึกรายการ ตามที่มีรายการบันทึก

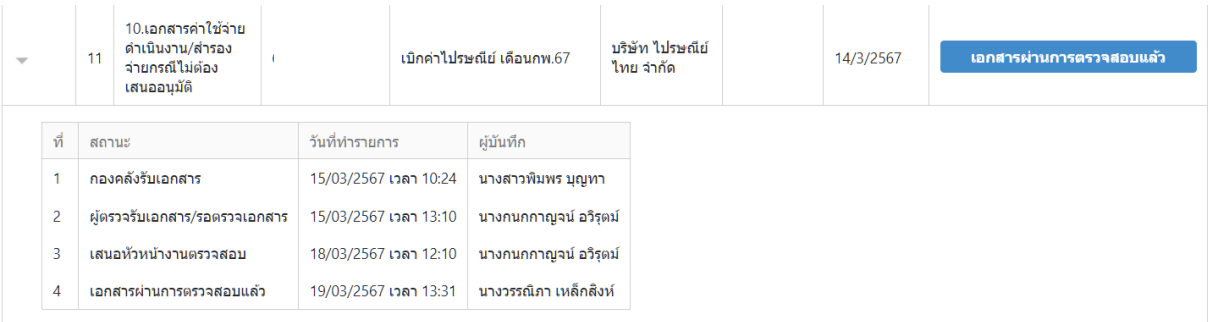

#### <span id="page-7-1"></span><span id="page-7-0"></span>**รายงาน**

# สรุปการรับ-ส่งคืนแก้ไขเอกสารการเบิกจ่าย

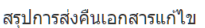

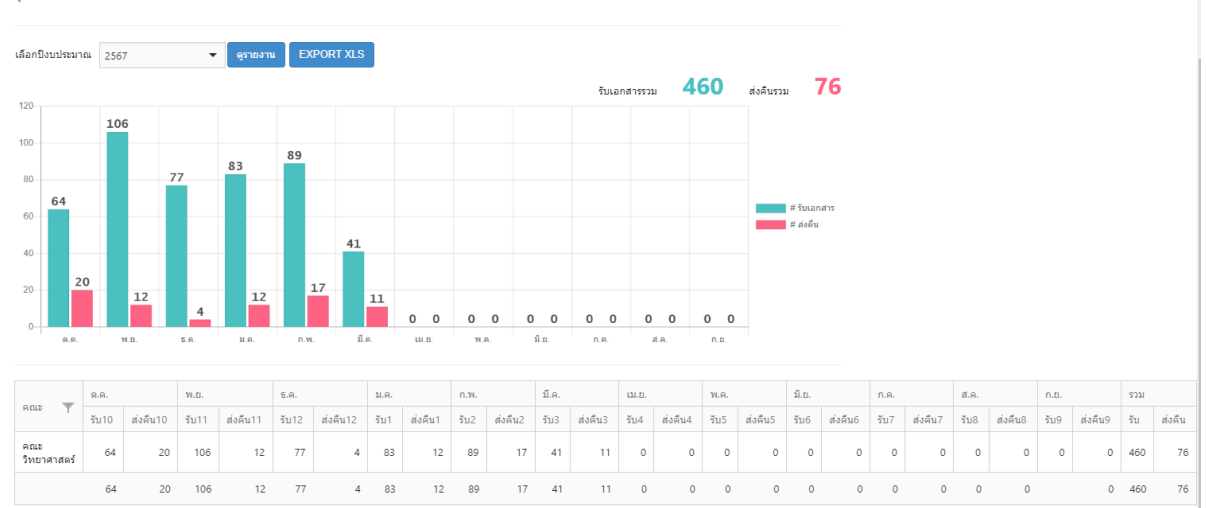

- ระบบจะแสดงรายงานสรุปการรับเอกสารมายังกองคลังและการส่งคืนเอกสารแก้ไขเอกสารของ หน่วยงานในแต่ละเดือนของปีงบประมาณ
- สามารถ Export เป็นไฟล์.xlxs เพื่อนำข้อมูลประเภทตารางไปใช้งานต่อ

# <span id="page-7-2"></span>• รายละเอียดการส่งคืนแก้ไขเอกสารการเบิกจ่าย

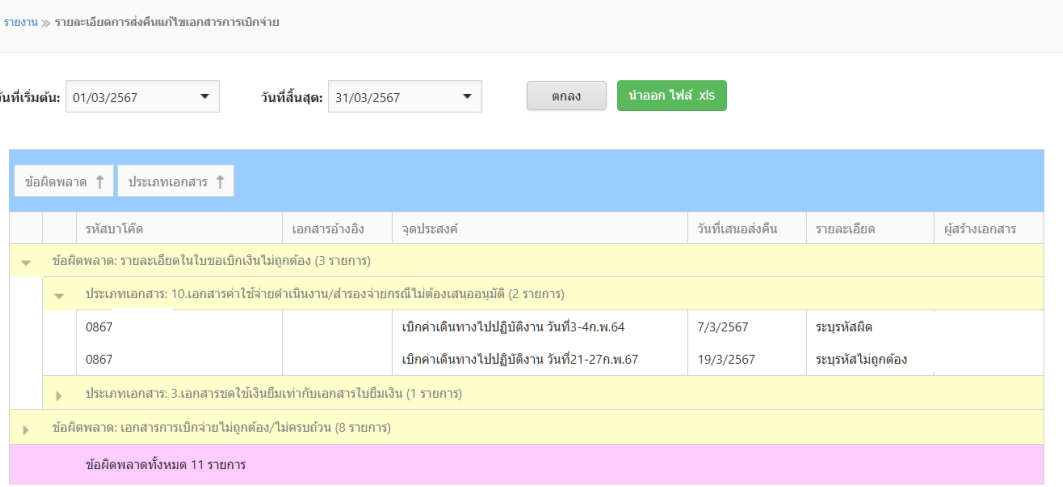

- ระบบจะแสดงละเอียดการส่งคืนแก้ไขเอกสารการเบิกจ่าย โดยสามารถเลือกช่วงวันที่ของเอกสารที่มี การแก้ไขโดยสามารถดูรายละเอียดต่างๆได้
- สามารถ Export เป็นไฟล์.xlxs เพื่อนำข้อมูลประเภทตารางไปใช้งานต่อ

#### <span id="page-8-0"></span>**รายการเอกสาร**

#### รายการเอกสาร

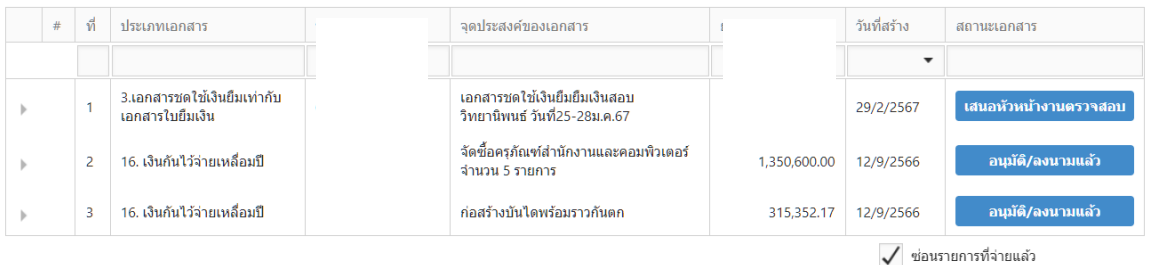

ระบบแสดงเอกสารการเบิกจ่ายเฉพาะที่เป็นชื่อของเจ้าของเอกสารเท่านั้น

# <span id="page-8-1"></span>**ข้อมูลบุคลากรในคณะ**

ระบบแสดงข้อมูลบุคลากรทั้งหมดในหน่วยงานที่มีการระบุข้อมูลหน่วยงานเอาไว้ในข้อมูลสามารถแก้ไข เบอร์โทรและอีเมล์บุคลการในคณะเพื่อรับการแจ้งเตือนได้

# <span id="page-8-2"></span>**ข้อมูลส่วนตัว**

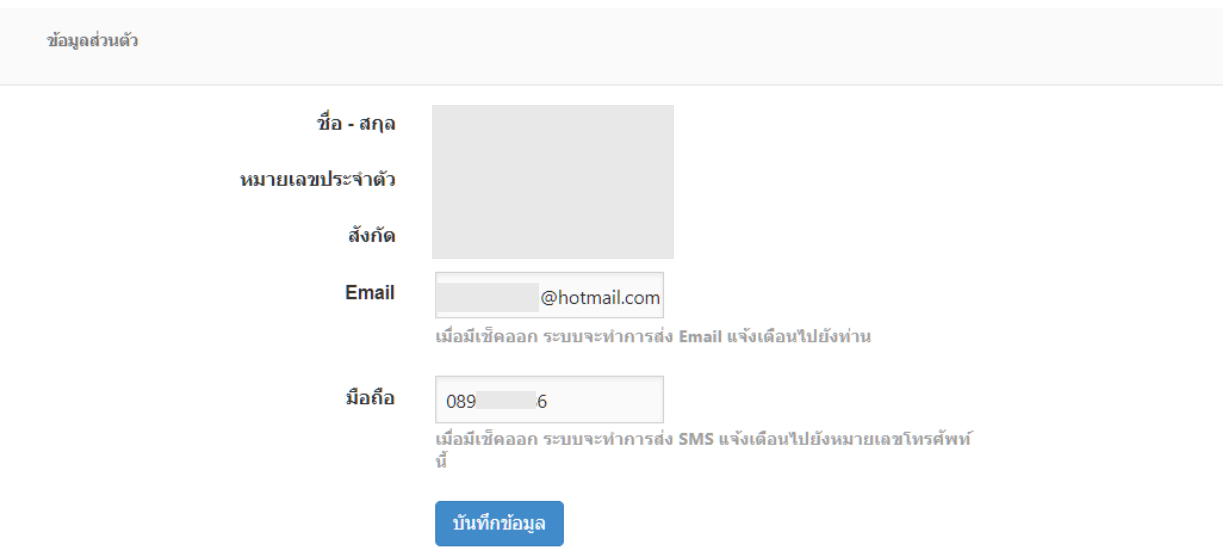

ข้อมูลของผู้ใช้งานระบบ ซึ่งได้ถูกเพิ่มชื่อแล้วในระบบซึ่งโดยสามารถทำการแก้ไข Email และเบอร์มือถือ ได้เอง เมื่อหากต้องการเปลี่ยนแปลงข้อมูลการแจ้งเตือนต่างๆด้วยตนเอง